# **Controlling the Korg X5DR Synthesizer from a UNIX Program**

**Steven Robbins**

**September, 1995**

**Technical Report CS-95-12**

**Abstract.** This is the second in a series of technical reports dealing with the use of sound by programs. The first report dealt with the basics of MIDI, the Musical Instrument Digital Interface. In this report we describe a C library for controlling a MIDI device from a program. Although most of the library should work with any MIDI device, we deal specifically with the Korg X5DR. This device is particularly simple to interface to a computer because it has a serial input port.

Division of Computer Science The University of Texas at San Antonio San Antonio, TX 78249

# **1 Introduction**

This technical report describes how to use the Korg X5DR synthesizer to produce musical sounds from a C program running on a UNIX system.

The Korg X5DR is a standard MIDI synthesizer which is among a new breed of MIDI devices that can be controlled directly through a serial port. This port makes it easy to interface to any computer having a serial port. The exact equipment needed is:

Korg X5DR (\$550)

Korg Computer Interface Cable, part number AG-001 (\$20)

Headphones or amplified speakers (\$5 and up)

The reader is assumed to be familiar with MIDI devices. If not, see [1] for a brief introduction to MIDI for computer scientists.

Before the X5DR can be used, it must be turned on and set for general MIDI by pushing the GLOBAL MULTI button on the front panel. Remember to push this button after the device has initialized itself each time you turn it on.

Next the computer serial port must be set to the baud rate appropriate to the X5DR, which is 38400. Under Linux Slackware version 2.2 the first serial port (COM1) is /dev/ttyS0 and under Solaris 2, use  $\text{dev}$ /term/a for the first serial port and  $\text{dev}$ /term/b for the second one.

Next the channels must be initialized. You can use up to 16 channels simultaneously with the X5DR, and each channel can represent a different instrument. We refer to the channels with numbers 0 through 15, and these can be reassigned to different instruments at any time. Initially, when the device is turned on, all channels except one are set to Program G01 which is the standard general MIDI piano. Channel 9 is set to Drum Program G129 which can be used to create a number of drum and bell sounds as well as a few sound effects.

# **2 Numbering Schemes**

The Korg documentation refers to channel numbers 1 through 16, but when communicating with a MIDI device, the channel is encoded as a number between 0 and 15. We will assume that channels are numbered starting at zero, and all interfaces will use this numbering. Instruments, or *programs*, as they are referred to in the MIDI terminology are often referenced by a letter and a number. For example G01 represents the first General MIDI instrument, a piano. However, when a command is sent to a MIDI device associating a program with a channel, the numbers start at 0. We will use this numbering scheme so that the first MIDI program will be instrument 0. With this numbering scheme channel 9 of the Korg X5DR is set to Drum Program G129 by default.

#### **3 rtmidlib**

This section documents the rtmidilib program. The rtmidilib-c file contains all of the routines needed to initialize the Korg X5DR and generate sounds.

```
int init_port(char *portname)
```
This function initializes the port and sets the baud rate using the POSIX functions tcgetattr, cfsetospeed, and tcsetattr. It has been tested both under Linux which is based on BSD and Solaris 2 which is based on SVR4. Under Linux, use  $/$  dev/ttyS0 for the first serial port (COM1) and  $\text{/dev/ttyS1}$  for the second one. Under Solaris 2 use  $/\text{dev}/\text{term}/\text{a}$  for the first serial port and  $/\text{dev}/\text{term}/\text{b}$  for the second one.

```
void init channel (int chan, int instr)
```
This function sets the MIDI device so that the given channel corresponds to the given instrument. Valid channel numbers are 1 through 16 and valid instruments start at 0. A list of the instruments is given in Section 6. No error checking is done to make sure the parameters are in the proper range, but no action is taken if the channel is negative.

void start\_note(int pitch, int velocity, int channel)

This function starts playing the note with the given pitch on the given channel with the given velocity. The value of pitch can be between 0 and 127. The velocity roughly corresponds to the volume of the note and can be between 0 (no sound) and 127 (loudest). The note will continue to play until it is turned off. For some instruments, like the violin, the sound of the note continues at almost constant volume until the note is turned off. For most instructions, including the piano, the sound dies out quickly, but it should be turned off in any case. No action is taken if the channel is negative.

void end\_note(int pitch, int velocity, int channel)

This function stops the given note. It is assumed that the note had been previously started. No action is taken if the channel is negative.

void ms\_sleep(int ms)

This function is used to sleep for a certain number of milliseconds. It is implemented with select so it should be fairly portable.

Prototypes for the above functions can be found in rtmidilib-h. The following is a complete listing of rtmidilib.c.

```
rtmidilib-communication of the communication of the communication of the communication of the communication of the communication of the communication of the communication of the communication of the communication of the co
#include <stdlib.h>
include systime-
h
include systypes-
h
static int sfd
/* returns 0 if OK or -1 if error */
int init
portchar portname
€
    struct termios mytermio
    int retval
     speed to the speed of the speed of the speed of the speed of the speed of the speed of the speed of the speed of the speed of the speed of the speed of the speed of the speed of the speed of the speed of the speed of the s
     se open verseen is geneemde yn
    if (sfd < 0) {
         fprintf(stderr, "Error opening sound device: \sqrt{k}s\n", portname);
         return -1;
    \mathcal{F}
    retval = tcgetattr(sfd, \& mytermio);if (retval \langle 0) {
         fprintf(stderr, "Error getting termio structure for fd=%d\n", sfd);
         return -1;\mathcal{L}
    speed = cfgetospeed(\&mytermio);/* fprintf(stderr, "Old speed paramter is \lambda d \nvert^n, (int)speed);*/
    retval = cfsetospeed(<math>kmyternio, B38400</math>);if (retval < 0) {
         fprintf(stderr, "Error setting baud rate in termio structure\langle n'' \rangle;
         return -1;

    retval = tcsetattr(sfd, TCSANOW, \& mytermio);if (retval < 0) {
         fprintf(\text{stderr},"Error setting new termio structure of sound output\langle n'' \rangle;
         return -1;
    \mathcal{F}
```

```
retval = tcgetattr(sfd, \& mytermio);if (retval < 0) {
          fprintf(stderr,
                "Error getting termio structure for fd=%d second time\n",
                sfd);
          return -1;

     speed = cfgetospeed(\&mytermio);return sfd

static void send send by interesting the send by interesting the send by interesting the sending of the sending of the sending of the sending of the sending of the sending of the sending of the sending of the sending of th
€
     unsigned char msg[3];
     msg[0]=b1;msg[1]=b2;msg[2]=b3;write(sfd, msg, 3);
/* Use select to sleep ms milliseconds */void met gebouwer van de met de vo
\mathcal{L}struct timeval timeout
     time out to the contract of the contract of the contract of the contract of the contract of the contract of the
     times to the second the second temperature of \mathcal{L}_{\mathcal{A}}set in the set of the set of the set of the set of the set of the set of the set of the set of the set of the 
<sup>1</sup>

void international international international international international international international international international international international international international international international interna
€
     if (chan \lt 0) return;
     sending the sending of the sending of the sending of the sending of the sending of the sending of the sending o
/* fprintf(stderr,"channel %d set for instrument %d\n", chan, instr);*/

void start pitch intervelocity intervelocity interventing and intervelocity into the channel of the channel of
€
     if (channel \langle 0) return;
     sender the sender of the sender of the sender of the sender of the sender of the sender of the sender of the s
ł.
```

```
void en and pitch intervention in the channel intervention of the channel of the channel of the channel of the

    if (channel \langle 0) return;
    send the contract communication of the second that \mathcal{L}_{\mathcal{A}}
```
#### **4 rttest.c**

The program rttest.c is a simple main program which can be linked to rtmidilib to illustrate how the library can be used. The program takes one required command line argument giving the pitch of a note to be produced. Up to three additional command line arguments can specify the instrument, volume, and duration of the note. The default instrument is the piano, the default volume is 100 (out of 127) and the default duration is 1 second. The duration parameter is given in milliseconds.

```
/* rttest.c */
 rttest-
                  c 
#include "rtmidilib.h"
#define MIDIPORT "/dev/ttySO"
include instrs
def-
h
char note to the contract of the contract of the contract of the contract of the contract of the contract of the contract of the contract of the contract of the contract of the contract of the contract of the contract of t
€

      static charge contract contract in
     if (note < 0) return("Unknown");
     if (note > 127) return("Unknown");
      sprintflott and the strain of the strain of the strain of the strain of the strain of the strain of the strain
      returned the street of the street of the street of the street of the street of the street of the street of the
}∃
void main(int argc, char *argv[])

     int pitch
     int instrument
     int volume
     int duration
     int chan = 2;
```

```
if (argc \lt 2) {
       fprintf(stderr, "Usage: %s pitch [instrument [volume [duration]]]\n",
            argv[0];
       exit(1);
    if it is a contract of the contract of the contract of the contract of the contract of the contract of the contract of the contract of the contract of the contract of the contract of the contract of the contract of the con
         fprintf(stderr,"Cannot initialize MIDI port \sqrt{\frac{s}{n}}, MIDIPORT);
         exit(1);
    pitch = atoi(argv[1]);instrument = 0;volume = 100;
    duration = 1000;
    if (argc > 2) instrument = atoi(argv[2]);
    if (argc > 3) volume = atoi(argv[3]);
    if (argc > 4) duration = (int) 1000*atof(argv[4]);
    if (instrument < 0) {
       fprintf(stderr, "Instrument = \lambdad is too small\n", instrument + 1);
       exit(1);
    if (instrument == 128) {
         fprintf(\text{stderr},"Outputing note: p = \n\frac{d(\n\pi s)}{s}, instr=\frac{d(\n\pi s)}{s}, vol=\frac{d}{d}, dur=\frac{d}{d}pitch, drums [pitch], instrument, instrs [instrument],
               volume, duration);chan = 9;

    else 

         fprintf(stderr,"Outputing note: p=\{d(\xi s), instr=\{d(\xi s), vol=\{d, \text{dur} = \{d\}n\},
                pitchnote
to
stringpitchinstrumentinstrsinstrument
               volume, duration);initial channels in the channel channel channels in the contract of the contract of the contract of the contract of

    start in the start of the start of the start of the start of the start of the start of the start of the start o
    ms
sleepduration
    end in the contract of the contract of the contract of the contract of the contract of the contract of the contract of the contract of the contract of the contract of the contract of the contract of the contract of the con
```
ł.

# **5 Instrument Names**

The file instrs\_def.h defines an array of instrument names which can be used to convert instrument numbers into a recognizable form. There is also an array to convert drum kit notes into a drum name. Lastly, there is an array that can be used for displaying the names of notes. The use of these is illustrated in the rttest program.

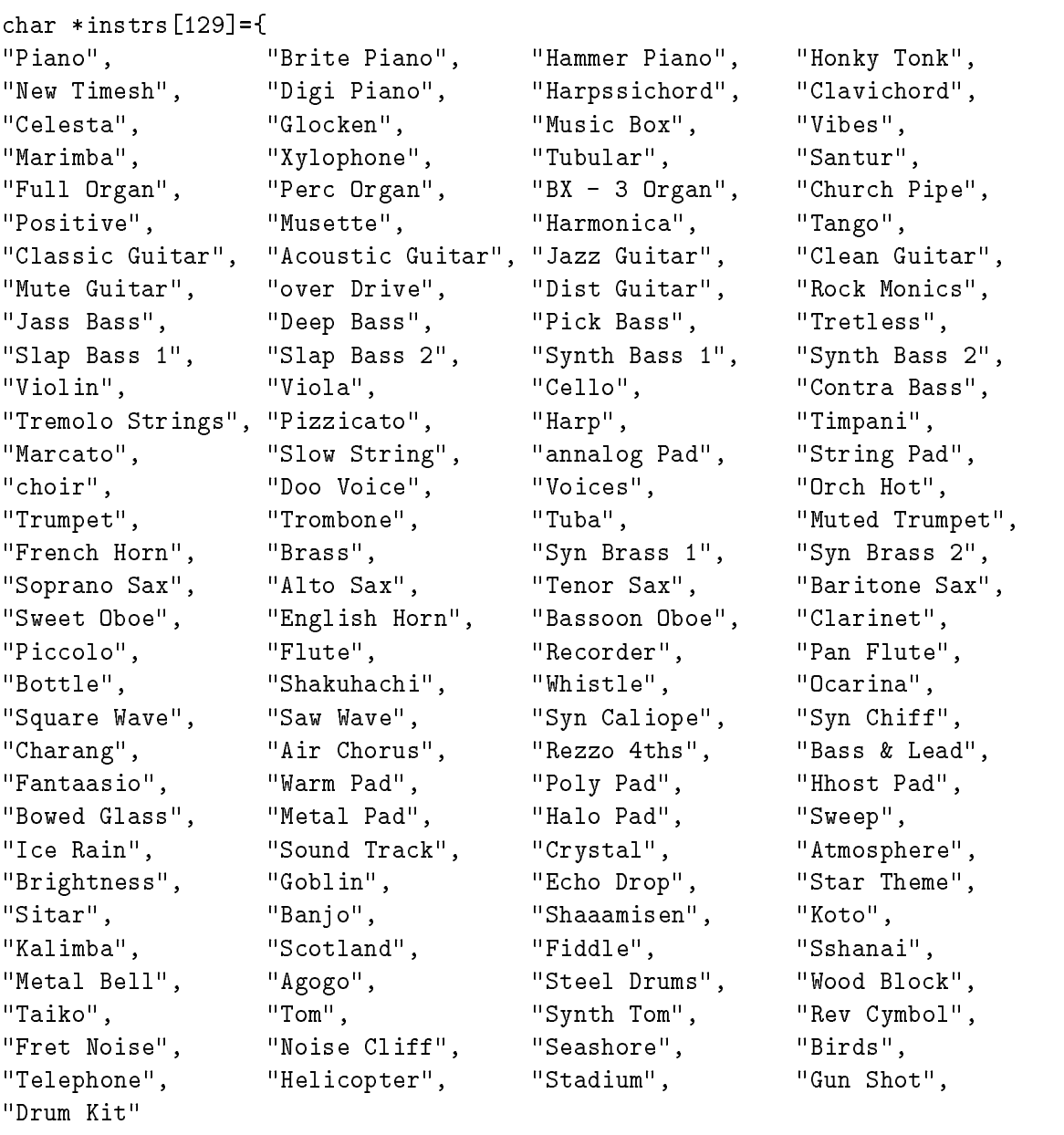

 $\}$ ;

```
charge charge in the control of the control of the control of the control of the control of the control of the
      "C", "C#", "D", "D#", "E", "F", "F#", "G", "G#", "A", "A#", "B"};
```

```
char *drums[128]="Unknown", "Unknown", "Unknown", "Unknown",
"Unknown", "Unknown", "Unknown", "Unknown",
"Unknown", "Unknown", "Unknown", "Unknown",
"Unknown", "Unknown", "Unknown", "Unknown",
"Unknown", "Unknown", "Unknown", "Unknown",
"Unknown", "Unknown", "Unknown", "Unknown",
"Unknown", "Unknown", "Unknown", "Unknown",
"Rock Kick", "Snare 3", "Open HH", "Fat Kick",
"Timbales", "Snare 1", "RollSnare1", "Real Kick",
"ProcesKick", "Side Kick", "Rock Snare", "Hand Claps",
"LightSnare", "Tom Lo", "Tite HH", "Tom Lo",
"Pedal HH", "Tom Lo", "Open HH", "Tom Hi",
"Tom Hi", "Crash Cym", "Tom Hi", "Ride Edge",
"China Cym", "Ride Cup", "Tambourine", "Splash Cym",
"Cowbell", "Crash Cym", "Vibraslap", "Ride Cym 1",
"Hi Bongo", "Lo Bongo", "Mute Conga", "Open Conga",
"Open Conga", "Hi Timbal", "Lo Timbal", "Agogo",
"Agogo", "Cabasa", "Maracas", "Whistle S",
"Whistle L", "Guiro S", "Guiro L", "Claves",
"WoodBlock2", "WoodBlock3", "Mute Cuica", "Open Cuica",
"MuteTriang", "OpenTriang", "Cabasa", "JingleBell",
"Bell Tree", "Castanet", "Side Kick", "Taiko Lo",
"Unknown", "Unknown", "Unknown", "Unknown",
"Unknown", "Unknown", "Unknown", "Unknown",
"Unknown", "Unknown", "Unknown", "Unknown",
"Unknown", "Unknown", "Unknown", "Unknown",
"Unknown", "Unknown", "Unknown", "Unknown",
"Unknown", "Unknown", "Unknown", "Unknown",
"Unknown", "Unknown", "Unknown", "Unknown",
"Unknown", "Unknown", "Unknown", "Unknown",
"Unknown", "Unknown", "Unknown", "Unknown",
"Unknown", "Unknown", "Unknown", "Unknown"
};
```
# **6 Tables**

The table given on the next page lists the correspondence between numeric values and the things they can represent. For each number in the range 0 to 127, 5 values are given. The first is the instrument that is represented by the number when the number is used in a channel initialization command. Next is my perception of how the volume of the note behaves while the note is on. This is called the envelope of the note and is in the column labeled L. I have used three classifications. F means that the note dies out fast. S means that the note dies out slowly. C means that the volume is constant as long as the note is on so that it does not die out until it is stopped. The third entry is the Drum Kit sound that the number corresponds to if it is used as the pitch for a note on channel 9. Only notes 28-87 represent valid Drum Kit sounds. Next is my perception of the envelope of that Drum Kit sound. Last is the note that the number represents when used as the pitch of a start note or stop note command.

I have picked out a few of the instruments and Drum Kit sounds as being an interesting subset to examine when determining what to use for an auralization. These are listed in boldface. The serious user will want to listen to all of the MIDI instruments and drum sounds.

#### **References**

[1] S. Robbins, "A MIDI Primer for Computer Scientists," UTSA Division of Computer Science Technical Report, CS-95-11.

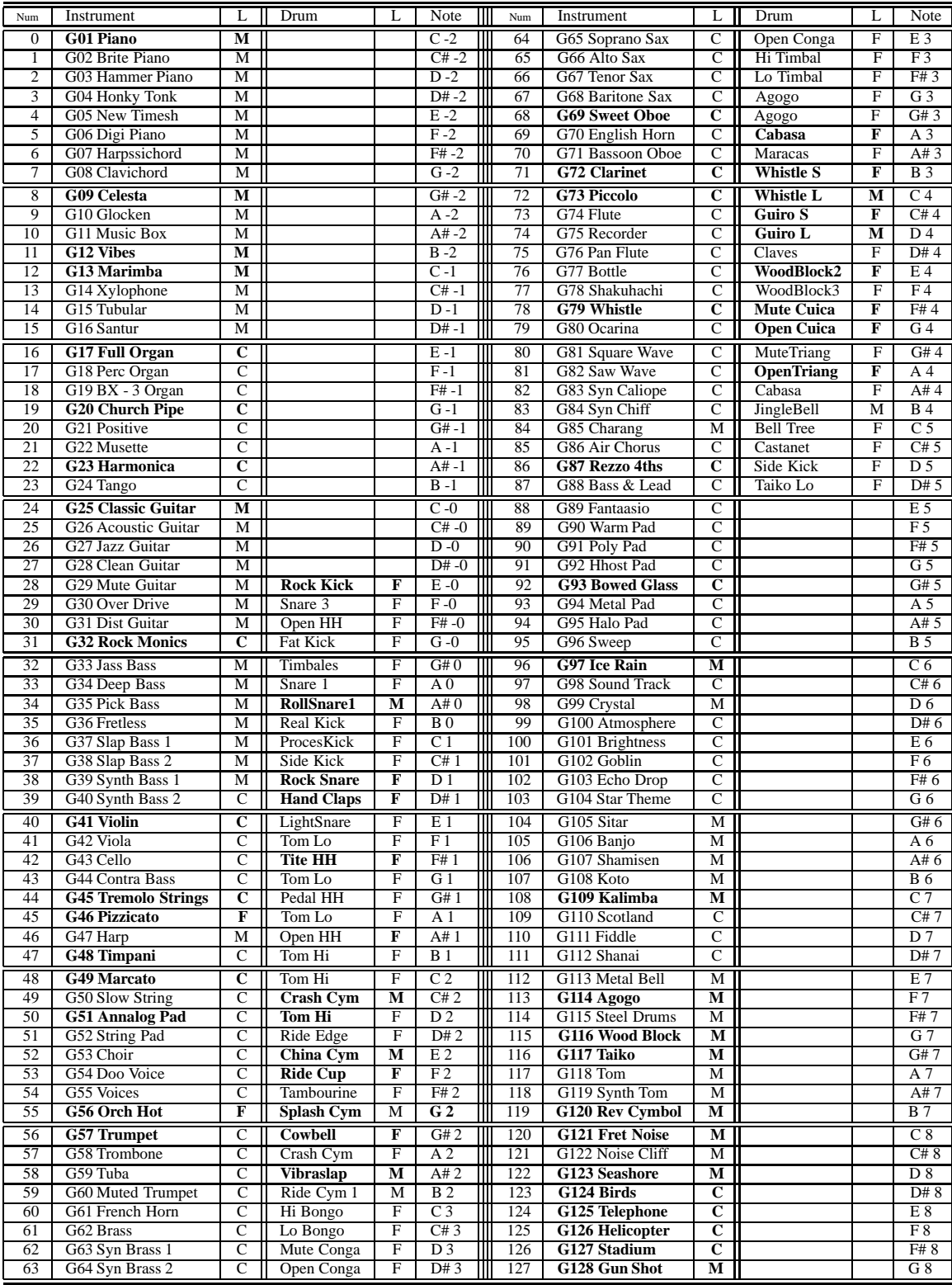